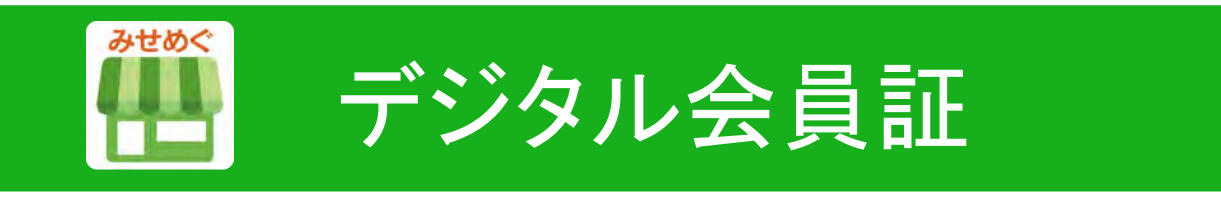

# **POWER-KIDS**伊勢崎店会員募集中!

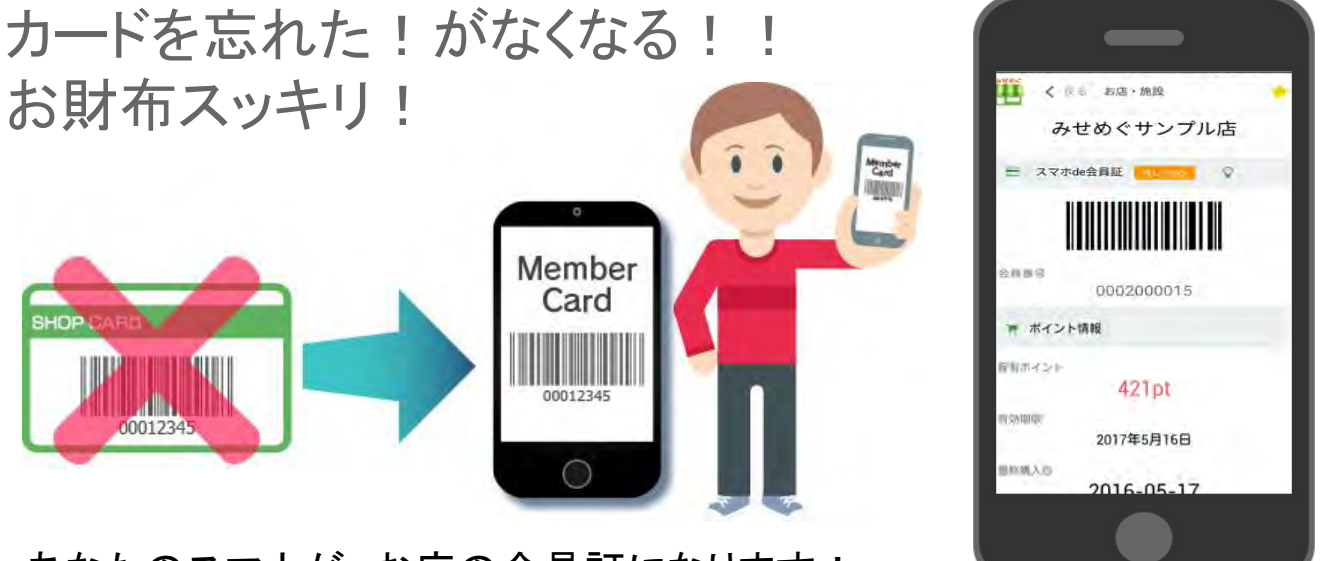

あなたのスマホが、お店の会員証になります!

### デジタル会員なら、お得な情報をプッシュ通知でお知らせ!

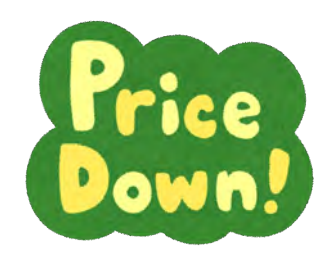

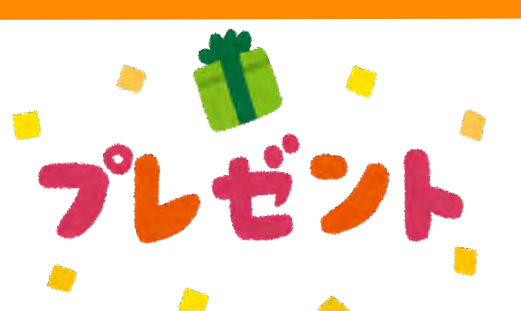

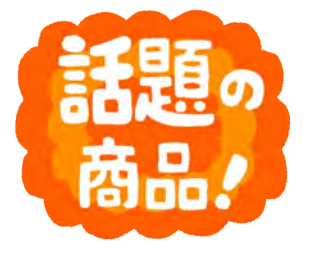

## **QR**コードを読み取って、簡単登録!

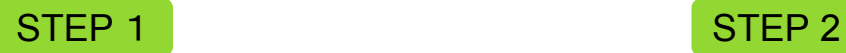

無料みせめぐアプリをインストール 【POWER-KIDS伊勢崎店】を表示!

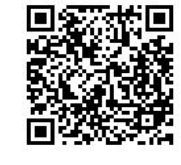

Google play

Download on the<br>App Store

マホで、QRを読み取ってください。<br>※ Appストア(iPhone版 )または Google play(Android版 )で「みせめぐ」アプリを検索 してもインストールできます。

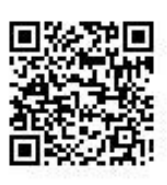

※必ず、みせめぐアプリをインストールしたス

※みせめぐアプリには、 QRコードを読み取れ るバーコードリーダーを搭載しています。

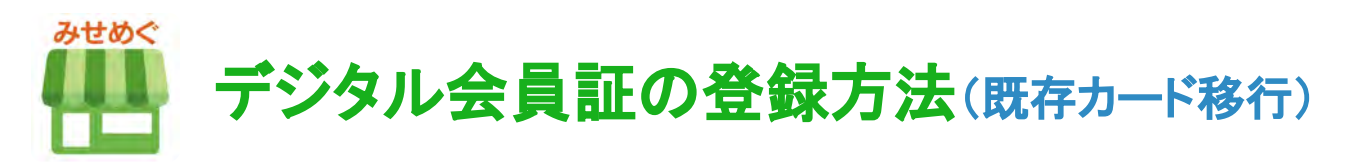

①お店紹介ページ 「デジタル会員証登録」 ボタンをタップ

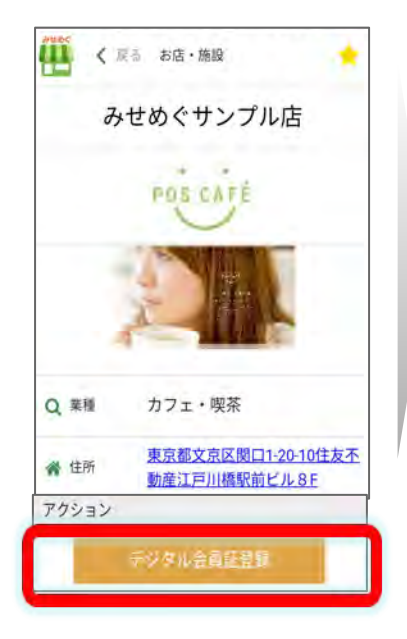

#### ④メールを受信して、URLに アクセスすれば完了!

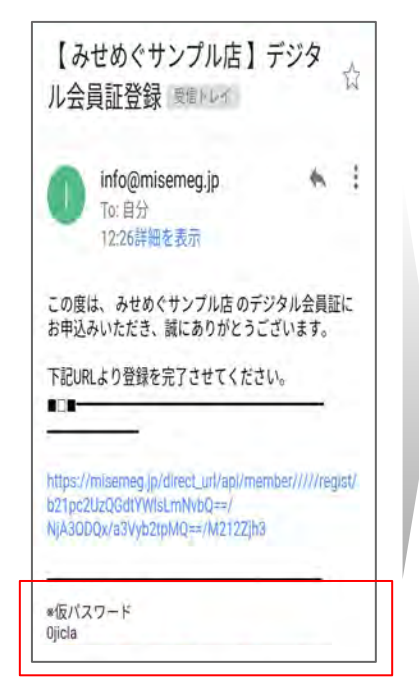

ページ」から変更できます。 ※みせめぐ会員登録も同時にされ ます。仮パスワードはこちらでお知ら せ。保有ポイントの下「会員情報編 集」または、サイドメニューの「マイ

②「はい」を選択

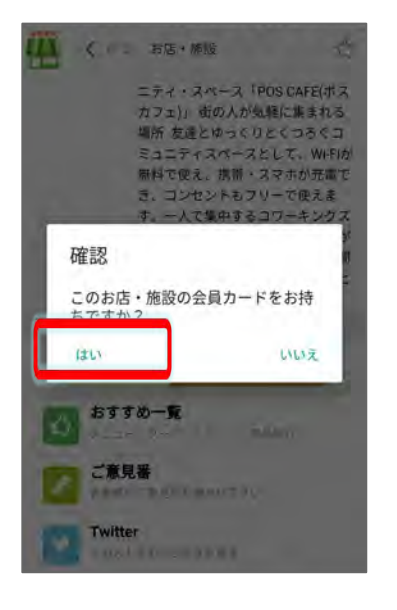

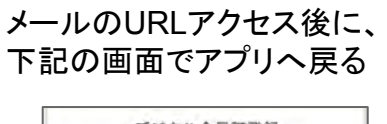

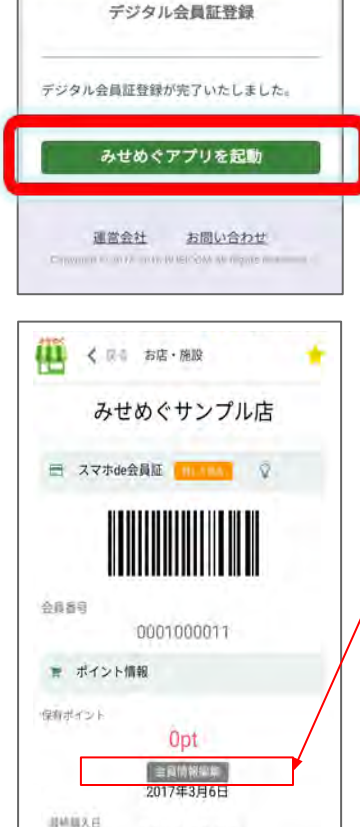

Mail:info@misemeg.jp

③カード番号と、生年月日また は電話番号を入力して、承認ボ タンをタップして空メール送信

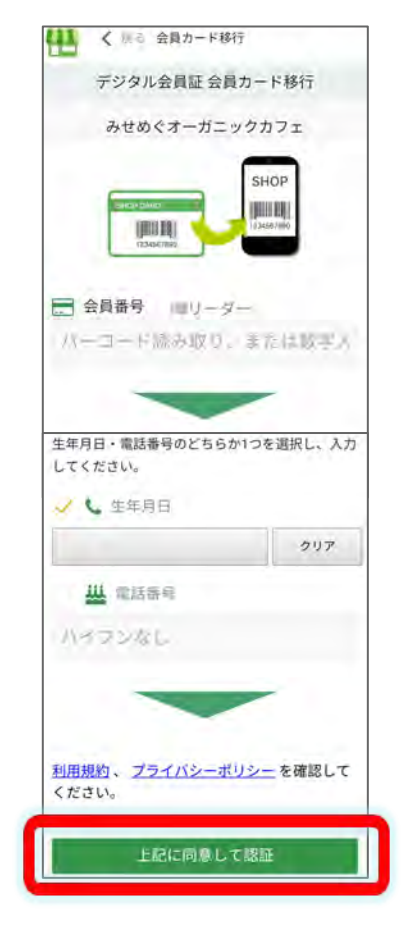

※みせめぐ会員登録済みの場合、 メールアドレスが自動で入ります。

※お客様の情報は、メールアドレ ス以外、TenpoVisor䛾情報が登 録されます。「会員情報編集」ボタ ンから、確認・変更できます。

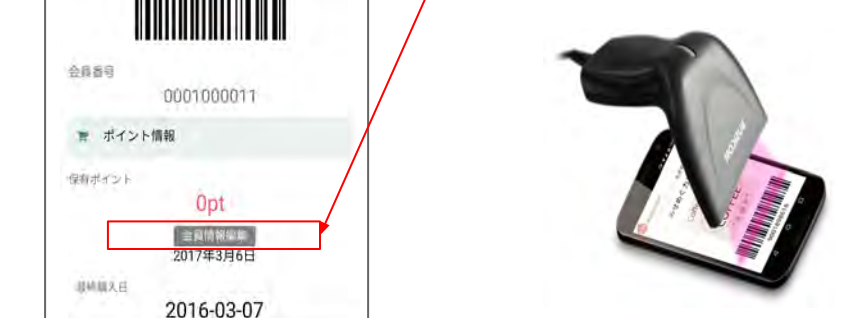

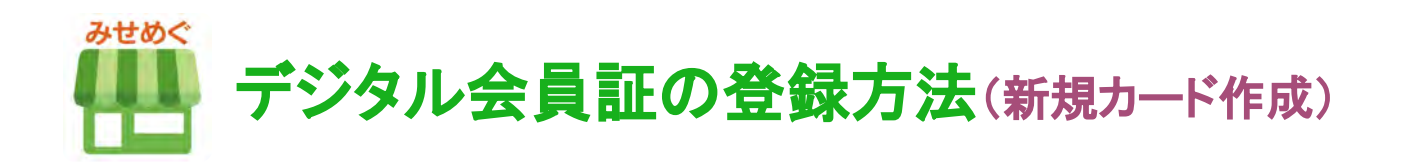

①お店紹介ページ 「デジタル会員証登録」 ボタンをタップ

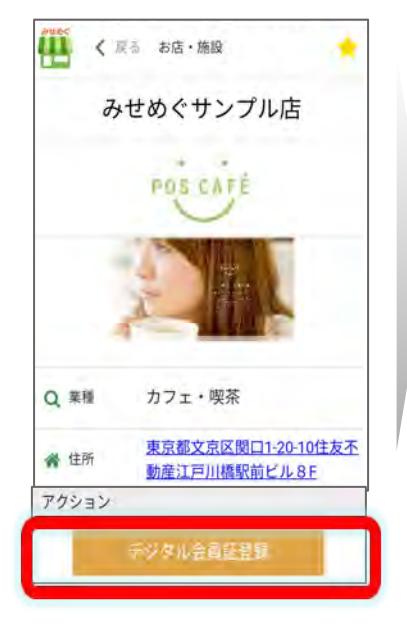

②「いいえ」を選択

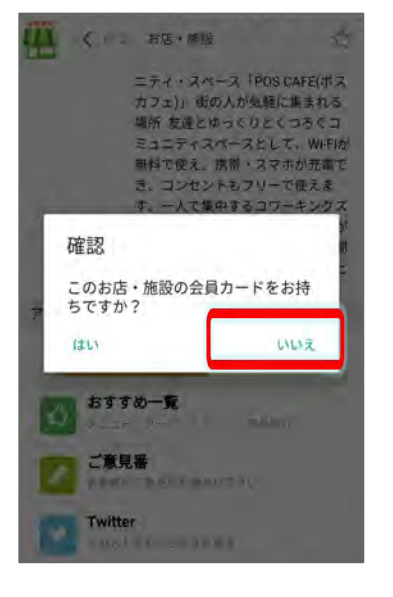

#### ④メールを受信して、URLに アクセスすれば完了!

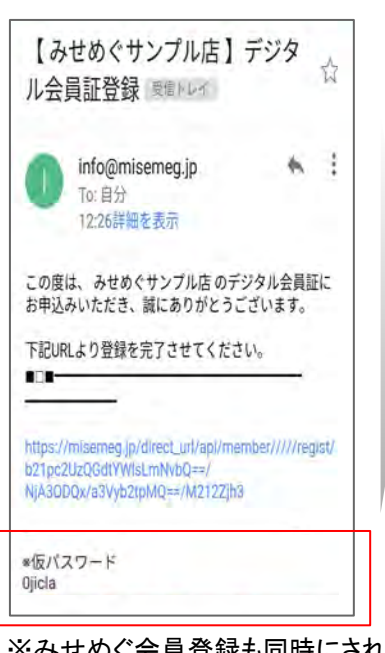

株式会社ビジ ページ」から変更できます。※みせめぐ会員登録も同時にされ ます。仮パスワードはこちらでお知ら せ。保有ポイントの下「会員情報編 集」または、サイドメニューの「マイ

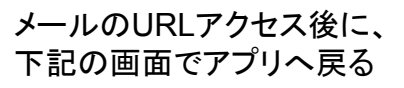

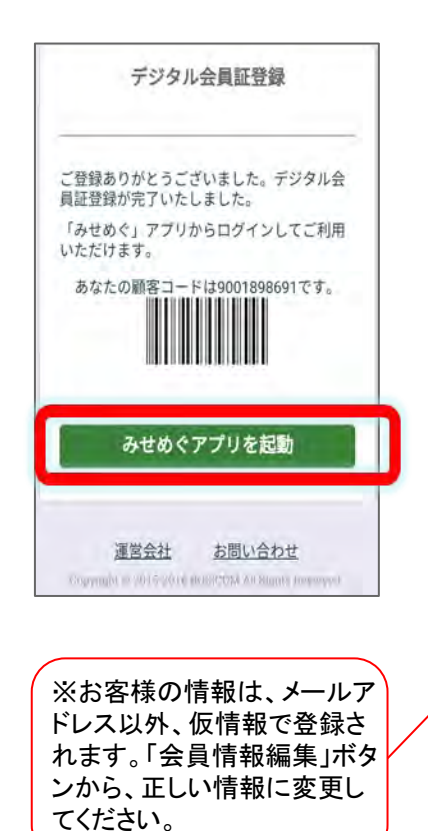

Mail:info@misemeg.jp

③空メールを起動して、 送信

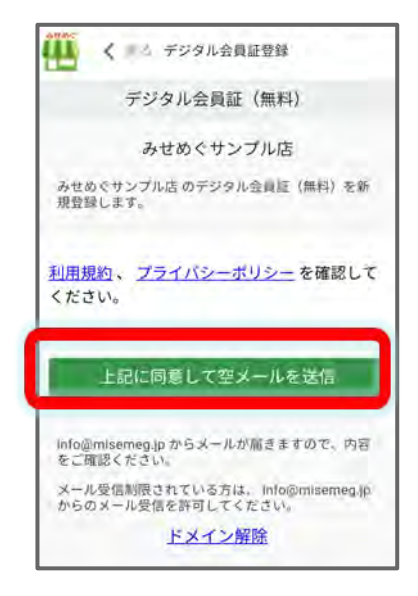

※みせめぐ会員登録済みの場合、 メールアドレスが自動で入ります。

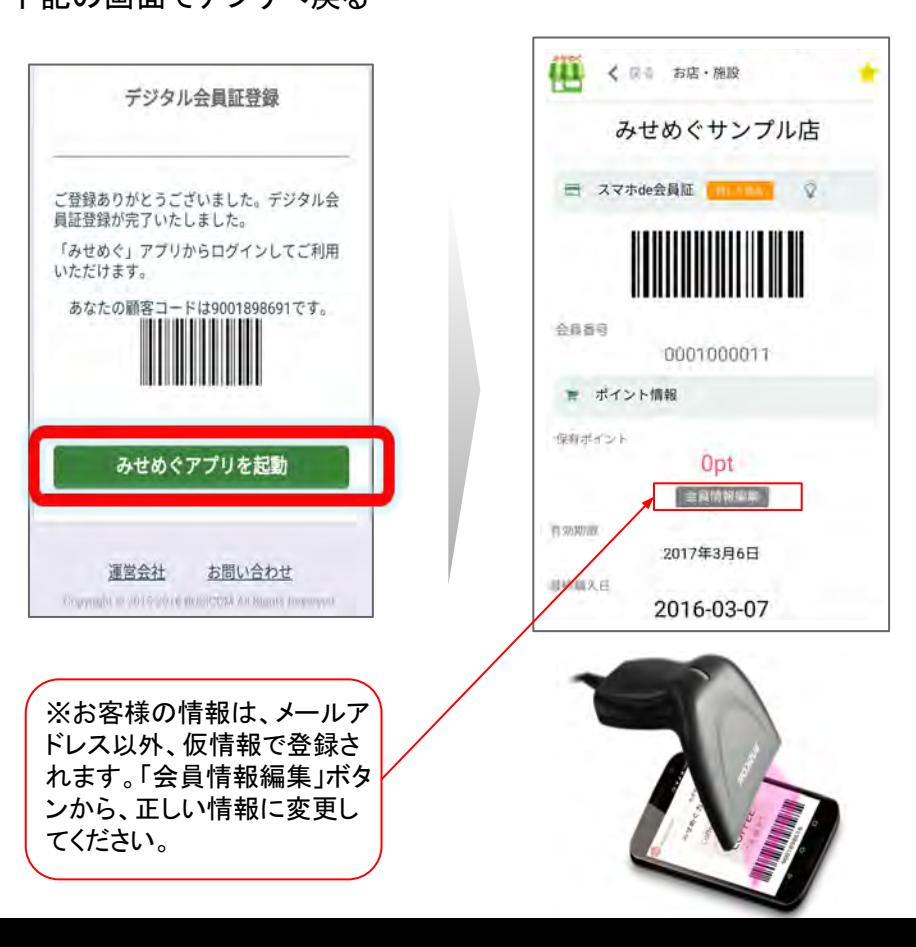

### みせめぐアプリお気に入りの登録方法★お客様★(プッシュ通知受信設定)

①下記のQRコードをスマホで読み取って、 「みせめぐ」アプリをダウンロード。

『みせめぐ』を検索してダウンロードでもOK!

サイドメニュー

quest

on

お知らせ  $\equiv$ 

æ

スマホ de 会員証

Siver Card

**四日 ID-家計簿** 

**BD** Stepping Record

**AVA** 商品意識

■ 大楼

See Roo

お店の方へ

お店の集客&販促に!

無料ブッシュ通知

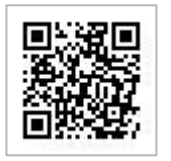

■Google Play (Android) ■App Store(iPhone)

②みせめぐ会員登録【無料】 サイドメニュー会員登録から。

|| みせめぐ

曹

GPSお店·施設検索

Sting Service

**BARKAY** 

Bookmark

QRリーダ

 $\boldsymbol{m}$ 

QN code formies

G

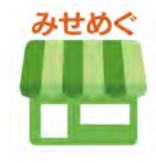

みせめ キ ホームに戻る

May fee 春 表示股定

 $Q$   $\wedge h$ 

■お問合せ

Ver4.0.1

تت

GPSお店·新

■ お気!

**DE ORU** 

豐

**TER** 

自 ログイン

A 会員登録(無料)

❶ みせめぐについて

③お店・施設紹介ページを開く。 下のお店・施設ページQRコードを読 み取る。またはGPS検索で。

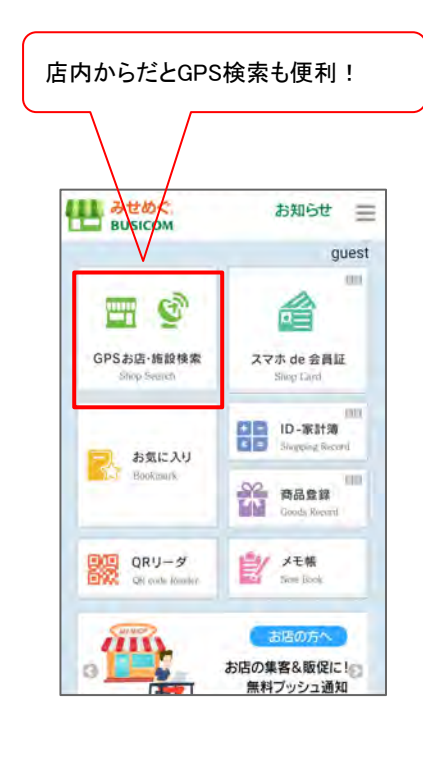

【POWER-KIDS伊勢崎店】 お店・施設ページ

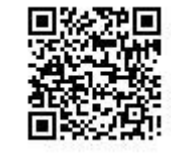

④お気に入り登録をする

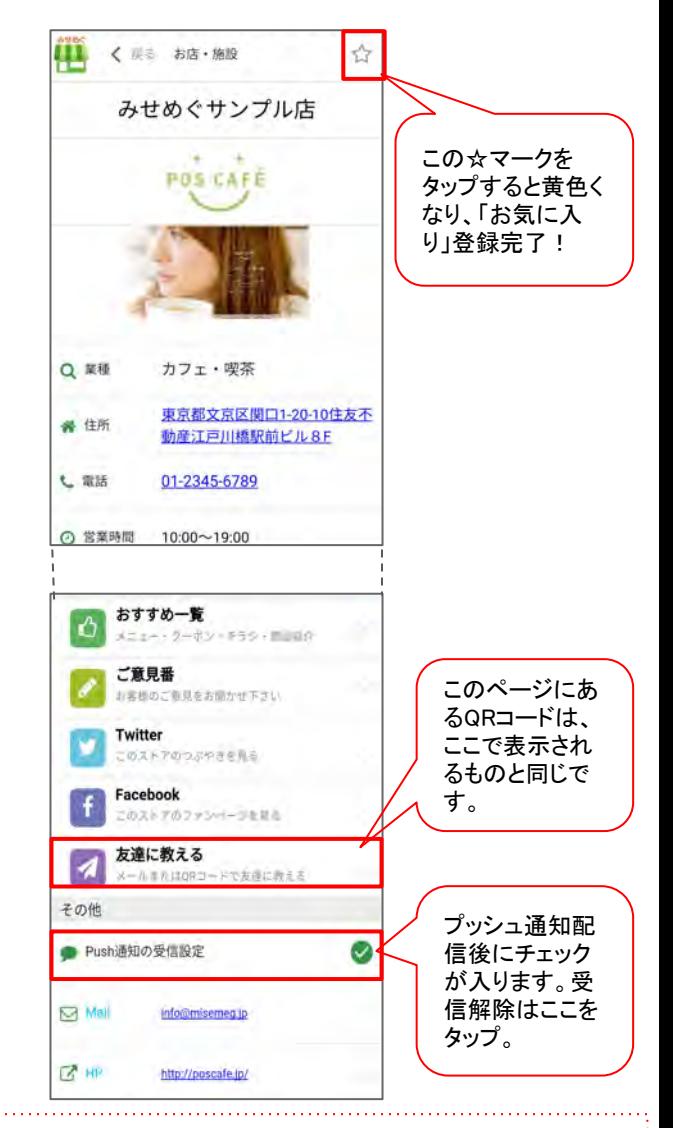

※お客様がみせめぐアプリからログアウトしていると、プッシュ通知は届きませ ん。ログインしていると、アプリを閉じていても通知が届きます。